# **Ιστογράμματα - Γραφήματα**

- $\bullet$ Ιστογράμματα
- • Παραδείγματα
	- Ιστόγραμμα 1D
	- Ιστόγραμμα 2D
	- ∆εδομένα από αρχείο
	- Προσομοίωση ραδιενεργούς διάσπασης
- $\bullet$ Γραφήματα
- $\bullet$  Παραδείγματα
	- Γραφήματα με σφάλματα στα σημεία
	- Πολικό γράφημα

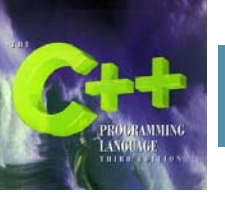

# **Ιστογράμματα**

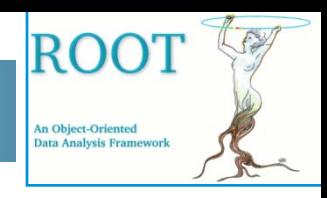

- • Το ROOT υποστηρίζει ιστογράμματα μιας (1D), δύο (2D) και τριών (3D) διαστάσεων. Κάθε ιστόγραμμα αποτελεί ένα αντικείμενο των κλάσεων
	- TH1F, TH2F, TH3F (τύπου float)
	- TH1D, TH2D, TH3D (τύπου double)
- • ∆ημιουργία ιστογραμμάτων: TH1F  $*h1$  = new TH1F("h1","h1 title",100,0,4.4); TH2F  $*h2$  = new TH2F("h2","h2 title",40,0,4,30,-3,3);
- • Γέμισμα ιστογραμμάτων:  $h1->Fill(x);$  $h2->Fill(x,y);$
- • Σχεδίαση ιστογραμμάτων: h1->Draw(); h2->Draw();
- • Η σχεδίαση των ιστογραμμάτων, γραφικών κτλ. γίνεται σε κατάλληλους καμβάδες αντικείμενα της κλάσης TCanvas. Για παράδειγμα:

```
c1 = new TCanvas("c1", "c1 title", 600, 400);
c1->cd();
h1->Draw();
```
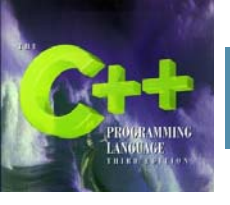

## **Παράδειγμα 1: Ιστόγραμμα 1D**

Το διπλανό παράδειγμα:

- •Ορίζει το ιστόγραμμα "gauss"
- • Γεμίζει με τυχαίους αριθμούς οι οποίοι ακολουθούν κατανομή Gauss
- • Ορίζει τον καμβά "c1" διαστάσεων 600x400 pixels
- •Σχεδιάζει το ιστόγραμμα "gauss"
- • Το ιστόγραμμα δεξιά και κάτω σχεδιάζεται με : gauss->Draw("e")

```
delete gRandom;
qRandom = new TRandom(123456); // Setting the seed
THIF *qauss = new THIF ("qauss", "Gauss Distribution", 200, 0, 20);
for(int i=0; i<1000; ++i) {
  double a = qRandom->Gaus(10, 2);
  quass \rightarrow Fil(a);c1 = new TCanvas("c1", "Gauss", 600, 400);c1 - c d();
qauss->Draw();
```
RO(

An Object-Oriented ata Analysis Frame

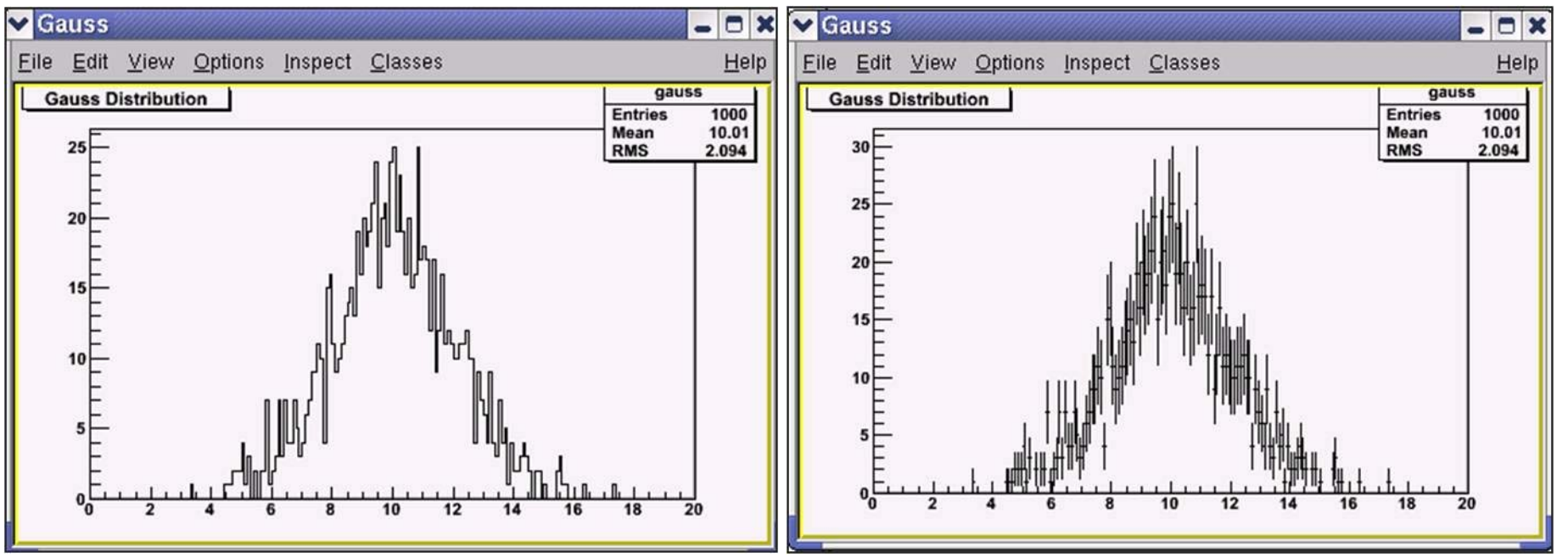

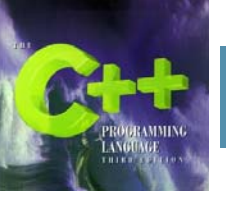

## **Παράδειγμα 2: Ιστογράμματα 1D**

ROO An Object-Oriented Data Analysis Framework

Το διπλανό παράδειγμα:

- • Ορίζει τα ιστογράμματα "gauss" και "landau"
- •Τα γεμίζει με τυχαίους αριθμούς.
- • Ορίζει τον καμβά "c1" διαστάσεων 900x400 pixels και τον χωρίζει σε δύο μέρη
- • Σχεδιάζει τα ιστογράμματα "gauss" και "landau"

```
delete oRandom:
qRandom = new TRandom(123456); // Setting the seed
THIF *qauss = new THIF ("qauss", "Gauss Distribution", 200, 0, 20);
THIF *landau = new THIF ("landau", "landau Distribution", 200, 0, 20);
for(int i=0; i<100000; ++i) {
  double a = qRandom->Gaus(10, 2);
  quass->Fi\tilde{1}l(a):
  double b = qRandom->Landau (12, 0.5);
  landau->F11(b);cl = new T Canvas("cl", "Gauss - Landau", 900, 400);c1-\frac{1}{2} i \times d e(2, 1);
c1 - c d(1);
qauss->Draw();
c1 - c d(2);
landau->Draw();
```
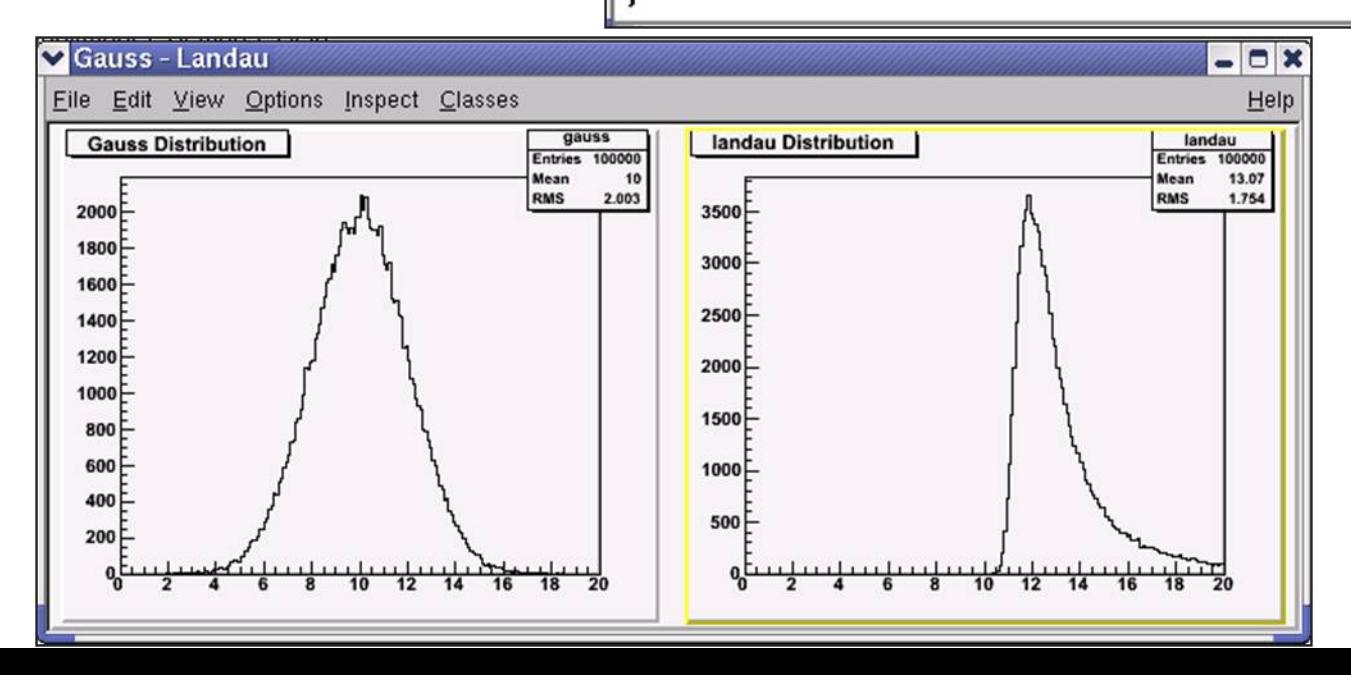

## **Παράδειγμα 3: Ιστογράμματα 1D**

#### Το διπλανό παράδειγμα:

- • Ορίζει τα ιστογράμματα "gauss" και "landau"
- • Τα γεμίζει με τυχαίους αριθμούς.
- • Ορίζει το κατάλληλο χρώμα στα δύο ιστογράμματα.
- • Ορίζει τον καμβά "c1" διαστάσεων 600x400 pixels.
- • Σχεδιάζει τα ιστογράμματα "gauss" και "landau" στον ίδιο καμβά.

```
delete oRandom:
qRandom = new TRandom(123456); // Setting the seed
THIF *qauss = new THIF ("qauss", "Gauss Distribution", 200, 0, 20);
THIF * landau = new THIF ("landau", "landau Distribution", 200, 0, 20);
for(int i=0; i<100000; ++i){
  double a = qRandom->Gaus(10, 2);
  quass->Fill(a);double b = qRandom->Landau (12, 0.5);
  landau->Fill(b);
B
gauss->SetLineColor(2); // Kokkino xrwma
landau->SetLineColor(3); // Prasino xrwma
cl=new TCanvas ("cl", "Gauss - Landau", 600, 400);
c1 - \text{ord}();
landau->Draw();
qauss->Draw("same");
```
ROO

An Object-Oriented Data Analysis Frameworl

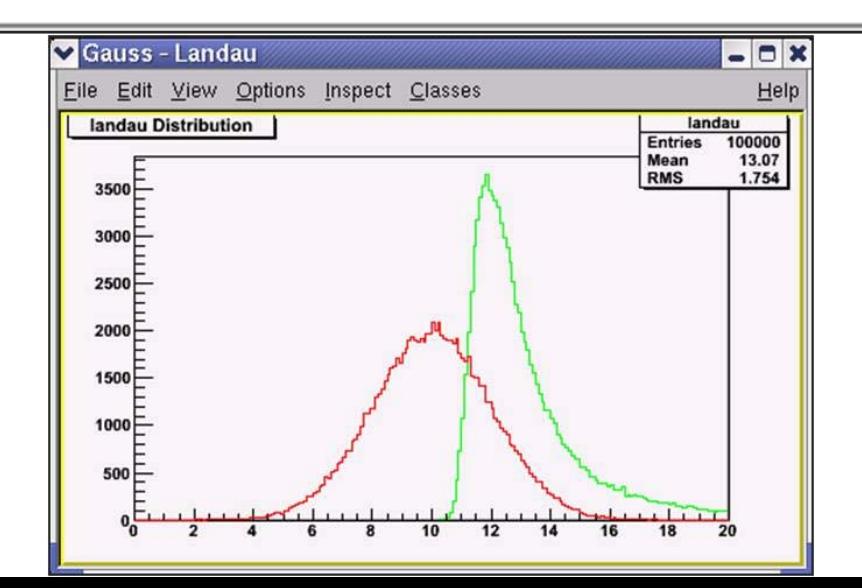

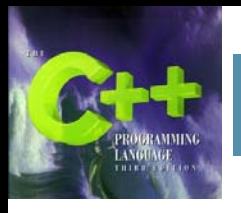

### **Παράδειγμα 4: Ιστόγραμμα 2D**

Το διπλανό παράδειγμα:

- •Ορίζει το 2D ιστόγραμμα "g2D"
- •Τα γεμίζει με τυχαίους αριθμούς.
- • Ορίζει τον καμβά "c1" διαστάσεων 600x400 pixels.
- •Σχεδιάζει <sup>τ</sup><sup>o</sup> ιστογράμματα "g2D"
- • Το ιστόγραμμα δεξιά και κάτω σχεδιάζεται με : g2D->Draw("CONT")

```
delete qRandom;
qRandom = new TRandom(123456); // Setting the seed
TH2F \star q2D = new TH2F ("q2D", "Gauss 2D", 200, 0, 20, 200, 0, 20);
for(int i=0; i<100000; ++i){
  double a = qRandom->Gaus(10, 2);
  double b = qRandom->Gaus(7, 1);
  q2D \rightarrow Fill(a, b);
cl = new T Canvas("cl", "Gauss 2D", 600, 400);c1 - \text{gcd}();
q2D \rightarrow Draw();
```
ROO'

**An Object-Oriented** ata Analysis Frameworl

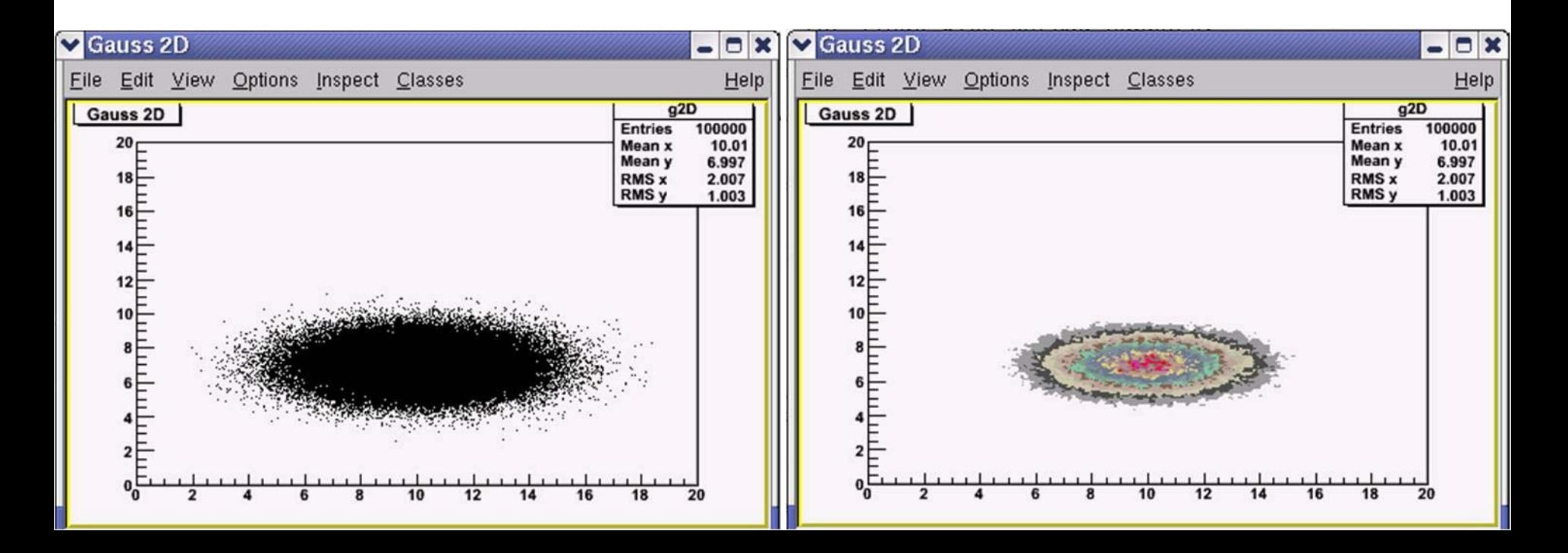

### **Παράδειγμα 4: Ιστόγραμμα 2D**

**ROOT** 

**An Object-Oriented Data Analysis Framework** 

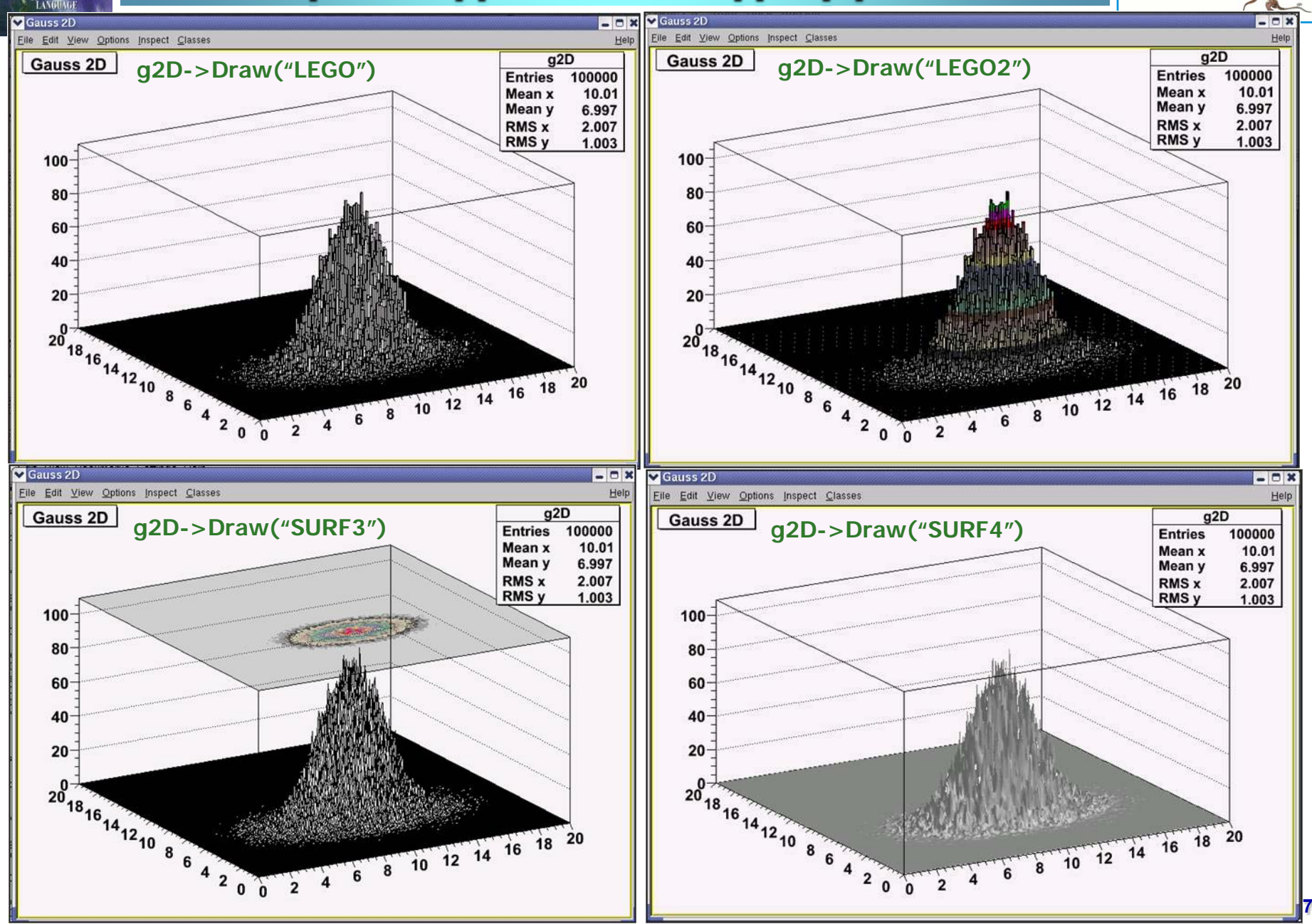

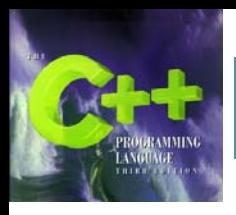

## **Παράδειγμα 5 : ∆εδομένα από αρχείο**

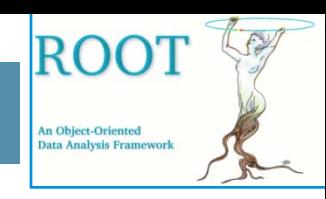

- Tο παρόν παράδειγμα:
- • (∆εξιά επάνω) ∆ημιουργεί το αρχείο δεδομένων "my\_data.txt" στο οποίο αποθηκεύει δεδομένα από 3 κατανομές Gauss
- • (Αριστερά κάτω) ∆ιαβάζει τα δεδομένα από το αρχείο, δημιουργεί το ιστόγραμμα "h1" και το γεμίζει με τα δεδομένα. Ορίζει τον καμβά "c1" διαστάσεων 600x400 pixels και σχεδιάζει <sup>τ</sup><sup>o</sup> ιστόγραμμα "h1" .

```
ofstream outfile ("my data.txt")
delete qRandom;
qRandom = new TRandom(123456); // Setting the seed
for(int i=0; i<1000; ++i){
  double a = qRandom->Gaus(5, 0.5);
  outfile \langle \langle a \rangle \langle a \rangle" \n";
  double b = qRandom->Gaus(11, 1);
  outfile \langle \cdot \rangle b \langle \cdot \rangle "\n";
  double c = qRandom->Gaus(17, 0.3);
  outfile \langle \cdot \rangle c \langle \cdot \rangle "\n";
```

```
ifstream infile("my data.txt"); // Input data file
THIF *h1 = new THIF("h1", "Spectra", 200, 0, 20);for(int i=0; i<3000; ++i){
   double a:
   infile \gg a:
   h1-\rightarrow Fil1(a);
cl = new T Canvas("cl", "Spectra", 600, 400);c1 - c d():
h1-\text{Draw}();
```
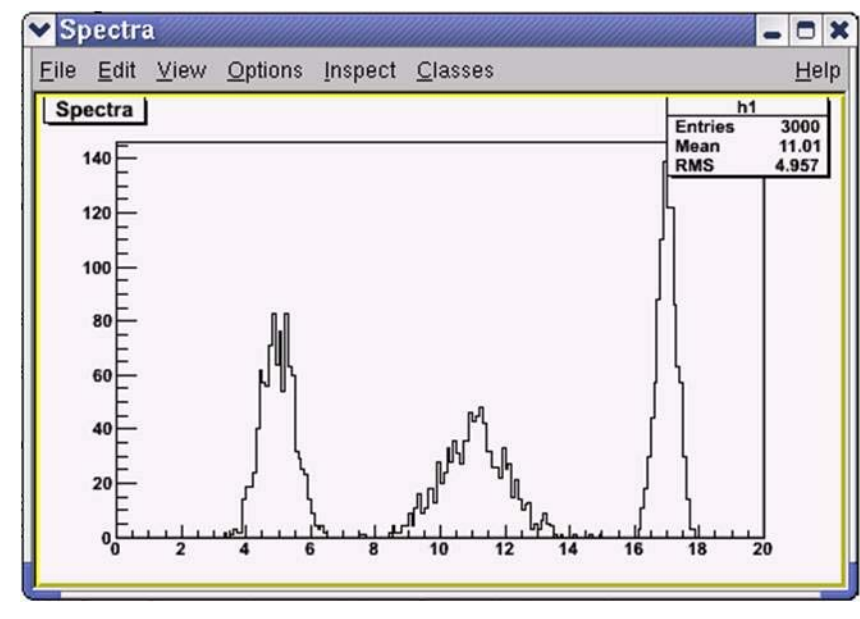

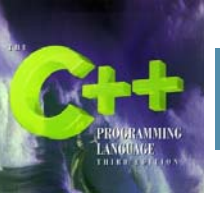

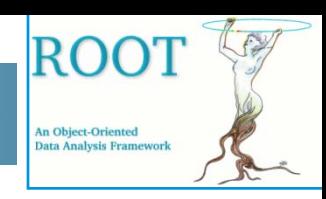

 $\bullet$ • Το <sup>131</sup>Ι είναι ένα ραδιενεργό στοιχείο με t<sub>1/2</sub>=8.02 days. Ένας πειραματιστής καταμετρά ένα δείγμα <sup>131</sup>Ι επί 100 ημέρες και καταγράφει 100000 διασπάσεις. Στο τέλος κάνει το ιστόγραμμα του αριθμού των γεγονότων προς τον χρόνο από την αρχή του πειράματος. Να γράψετε ένα πρόγραμμα το οποίο να προσομοιώνει το παραπάνω πείραμα.

```
delete qRandom;
qRandom = new TRandom(123); // Setting the seed
THIF *decay = new THIF ("decay", "Radioactive decay ^{\circ}{131}I", 100, 0, 100);
double half lifetime=8.02;
for(int i=0; i<100000; ++i){
  double a=qRandom->Exp(half lifetime);
  decay->Fill(a);decay->SetXTitle("t [days]"); //Monades Axonas X
decay->SetYTitle("Events"); //Monades Axonas Y
cl=new TCanvas ("cl", "Radioactive Decay", 600, 400);
c1 - c d();
decay->Draw();
```
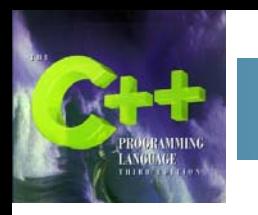

#### **Παράδειγμα 6 : Προσομοίωση Ραδιενεργού διάσπασης**

- • Η προσομοίωση της ραδιενεργού διάσπασης γίνεται με τη δημιουργία 100000 τυχαίων αριθμών οι οποίοι ακολουθούν εκθετική κατανομή με χρόνο ημισείας ζωής  $t_{1/2}$ =8.02 gRandom->Exp(half\_lifetime)
- • Το πρόγραμμα ορίζει το ιστόγραμμα "decay" και το γεμίζει με τους τυχαίους αριθμούς.
- • Προσέξτε τον τρόπο με τον οποίο βάζουμε μονάδες στους άξονες. Ένα ιστόγραμμα φυσικής έχει ΠΑΝΤΟΤΕ μονάδες.
- • ∆εξιά επάνω είναι το ιστόγραμμα το οποίο οφείλει να μετρήσει και <sup>ο</sup> πειραματιστής.
- • ∆εξιά κάτω είναι το ίδιο ιστόγραμμα με λογαριθμικό τον κατακόρυφο άξονα. Αυτό γίνεται με την παρεμβολή πριν την σχεδίαση του ιστογράμματος της γραμμής: c1->SetLogy();
- • Στην επόμενη διαφάνεια παρουσιάζεται ένας διαφορετικός τρόπος παρουσίασης των σημείων ενός ιστογράμματος.

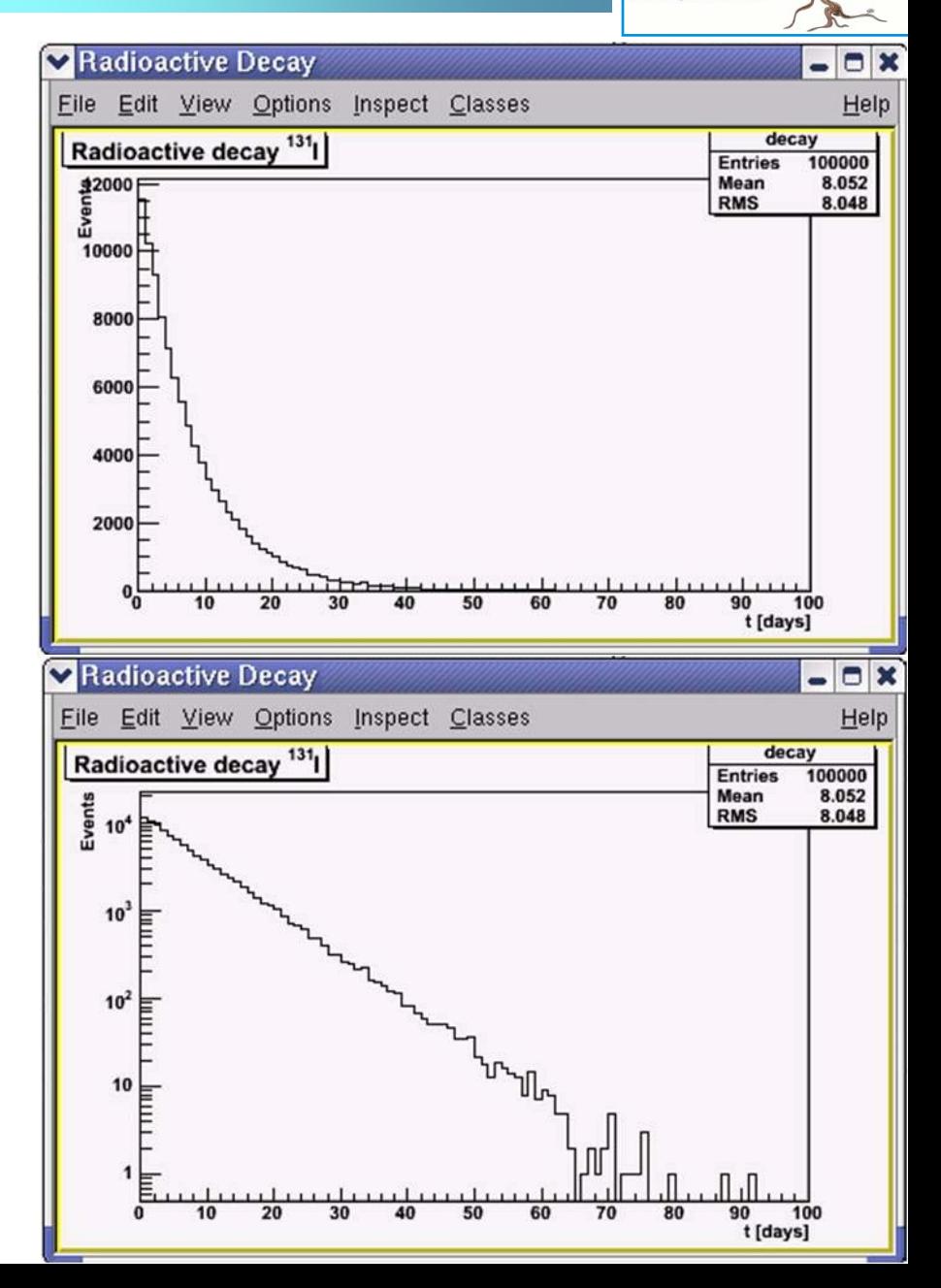

ROC

**An Object-Oriented** ata Analysis Frameworl

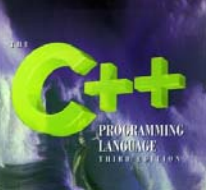

#### **Παράδειγμα 6 : Προσομοίωση Ραδιενεργού διάσπασης**

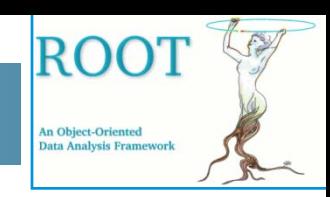

decay->SetMarkerStyle(24); decay->SetMarkerSize(0.7);<br>decay->SetMarkerColor(2); decay->SetLineColor(2);

```
cl=new TCanvas ("cl", "Radioactive Decay", 600, 400);
c1 - c d();
c1 ->SetLogy();
decay->Draw("e");
```
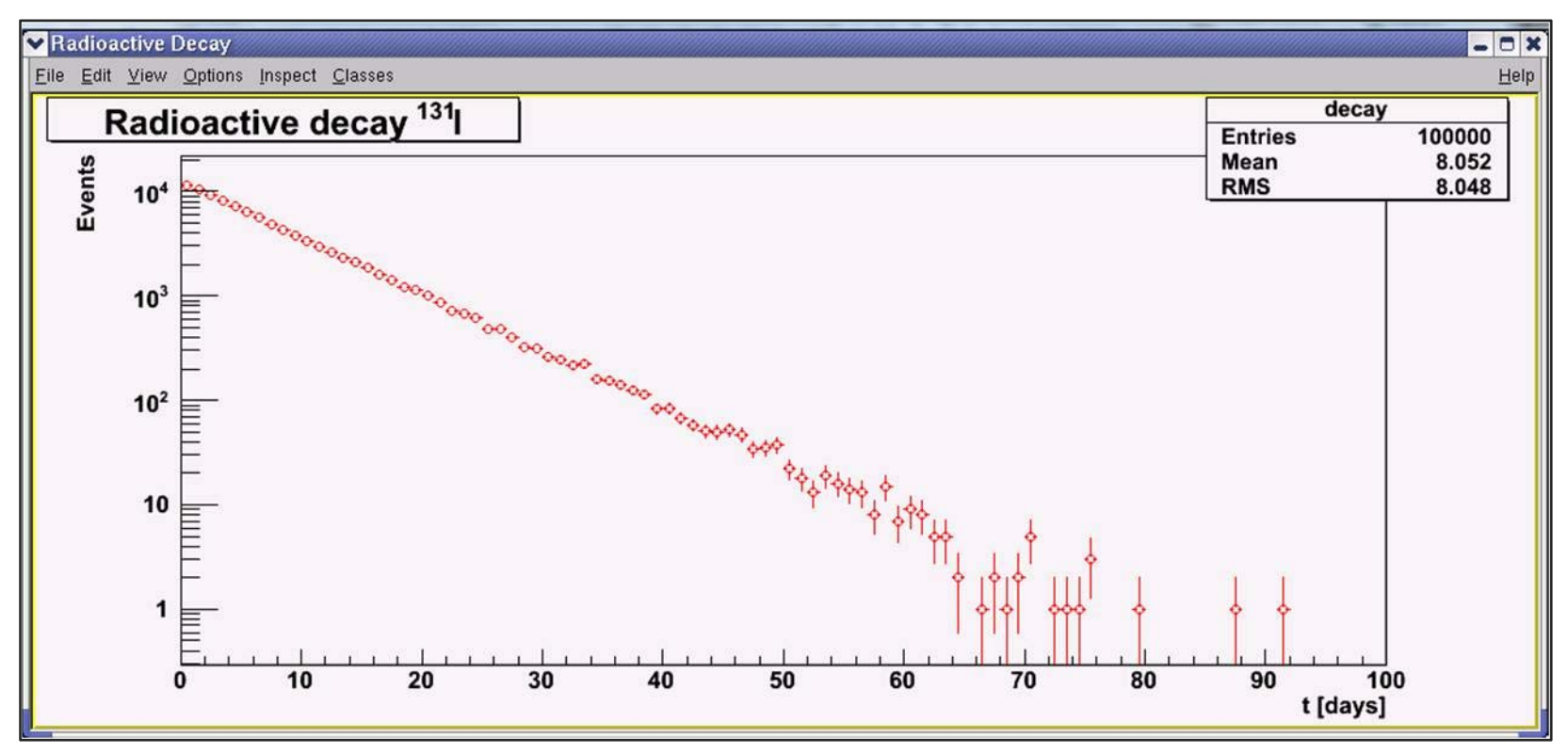

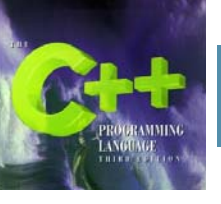

# **Γραφήματα**

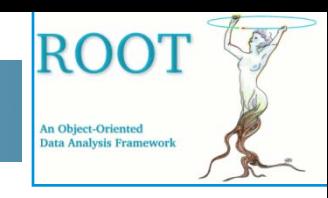

- •Κάθε γράφημα αποτελεί αντικείμενο της κλάσης TGraph.
- • Ένα γράφημα περιέχει <sup>n</sup> σημεία. Εάν υποθέσουμε ότι τα δεδομένα για τα σημεία εμπεριέχονται σε δύο πίνακες x[n], y[n] τότε μπορούμε να ορίσουμε το γράφημα ως:
	- TGraph  $*$ gr = new TGraph(n,x,y);
- •Το ακόλουθο παράδειγμα δημιουργεί και σχεδιάζει ένα απλό γράφημα:

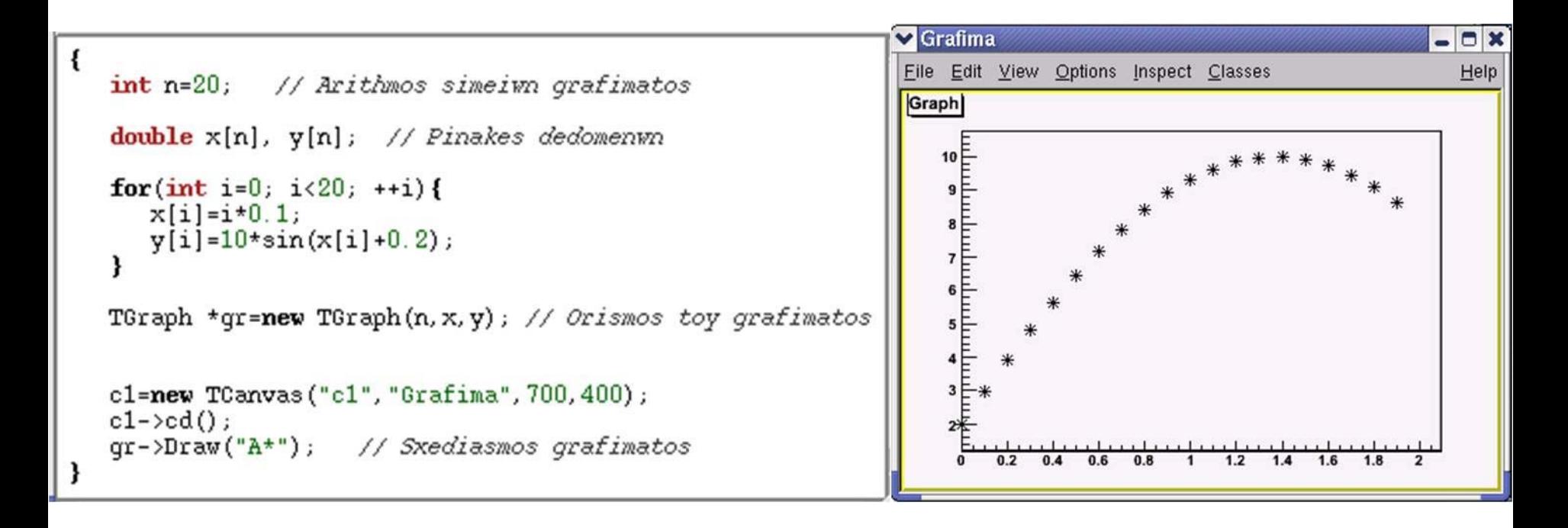

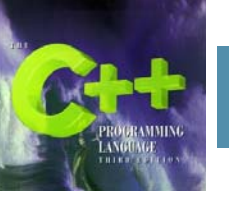

# **Γραφήματα**

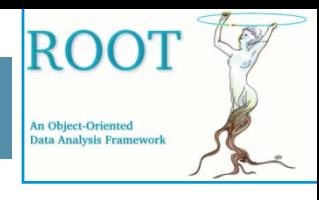

- • Κατά τη σχεδίαση ενός γραφήματος μπορούμε να χρησιμοποιήσουμε τις ακόλουθες βασικές δυνατότητες:
	- "L" Μία απλή γραμμή ενώνει μεταξύ τους τα σημεία "F" Γεμίζει την περιοχή κάτω από το γράφημα "F2" Γεμίζει την περιοχή και σχεδιάζει μια πολυωνυμική γραμμή "A" Τυπώνει τους δύο άξονες γύρω από το γράφημα "C" Μία καμπύλη γραμμή ενώνει μεταξύ τους τα σημεία  $"$  Ένα \* τυπώνεται σε κάθε σημείο "P" Ο τρέχων marker τυπώνεται σε κάθε σημείο "B"Τυπώνει bar chart σε κάθε σημείο
- •Ακολουθούν βασικά παραδείγματα εκτύπωσης γραφημάτων.

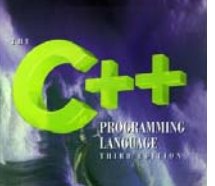

# **Γραφήματα**

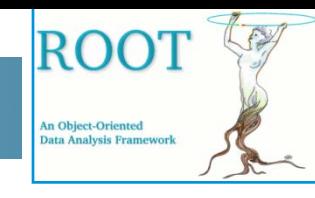

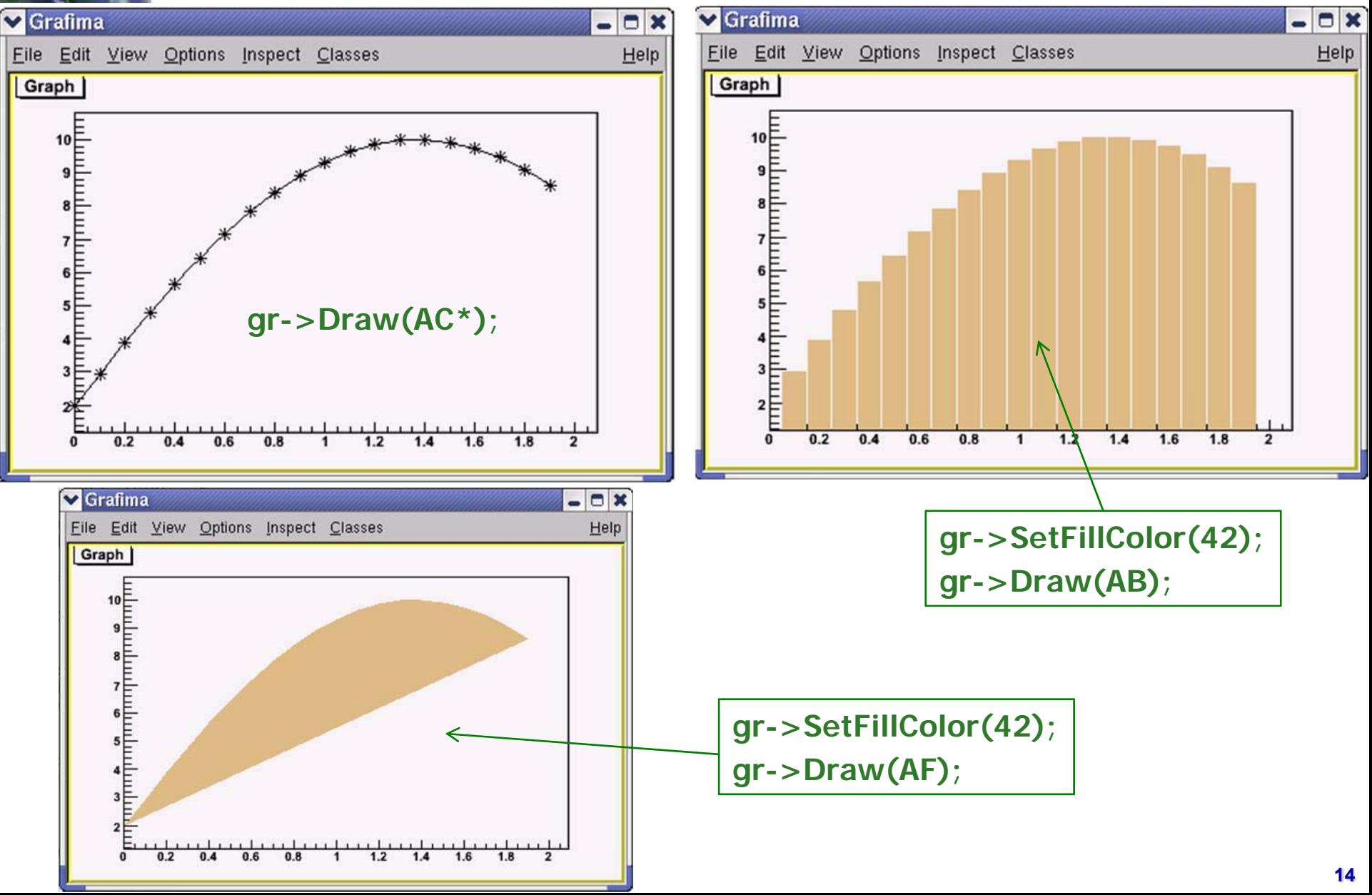

## **Γραφήματα με σφάλματα στα σημεία**

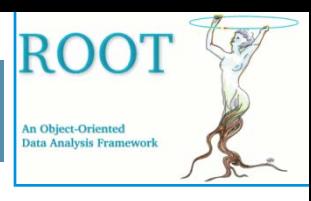

• Για να δημιουργήσουμε ένα γράφημα με σφάλματα στα σημεία αυτό πρέπει να είναι αντικείμενο της κλάσης TGraphErrors.

 $TGraphErrors *gr = new TGraphErrors(n,x,y,sx,sy);$ 

- • Όπου n <sup>ο</sup> αριθμός σημείων του γραφήματος, x[n], y[n] οι πίνακες με τα δεδομένα και sx[n], sy[n] οι πίνακες με τα σφάλματα.
- • Το ακόλουθο παράδειγμα κάνει το γράφημα μιας σειράς μετρήσεων που ακολουθούν τον νόμο του Οhm.

```
₹.
  // Dedomena Tash-Revma kai peiramatika sfalmata
   double V[12] = \{1.0, 2.0, 3.0, 4.0, 5.0, 6.0, 7.0, 8.0, 9.0, 10.0, 11.0, 12.0\};double I[12] = \{1, 0, 2, 0, 2, 9, 4, 0, 4, 9, 5, 9, 7, 0, 8, 0, 8, 9, 10, 0, 10, 9, 11, 9\};double sfalma I[12]=[0, 2, 0, 2, 0, 2, 0, 2, 0, 2, 0, 2, 0, 2, 0, 2, 0, 2, 0, 2, 0, 2, 0, 2].TGraphErrors *qr=new TGraphErrors(12, V, I, sfalma V, sfalma I); // Orismos toy grafimatos
  c1=new TCanvas ("c1", "Grafima", 1000, 800);
  c1 - SetFillColor(42);
  c1 - \text{SetGrid}();
  gr->SetTitle("Ohm's Low");<br>gr->GetXaxis()->SetTitle("V [Volts]"); //Monades ston x axona
   qr->GetYaxis()->SetTitle("I [mAmps]"); //Monades ston y axona
   qr->SetMarkerStyle(21);
   qr->SetMarkerSize(0.7);
   qr->SetMarkerColor(2);
  qr->SetLineColor(2);
   qr->Draw("AP"); // Sxediasmos grafimatos
```
# **Γραφήματα με σφάλματα στα σημεία**

• Προσέξτε στον κώδικα τον τρόπο με το οποίο ορίζουμε τον τίτλο στο γράφημα, τις μονάδες στους άξονες και το στυλ, μέγεθος και χρώμα των σημείων.

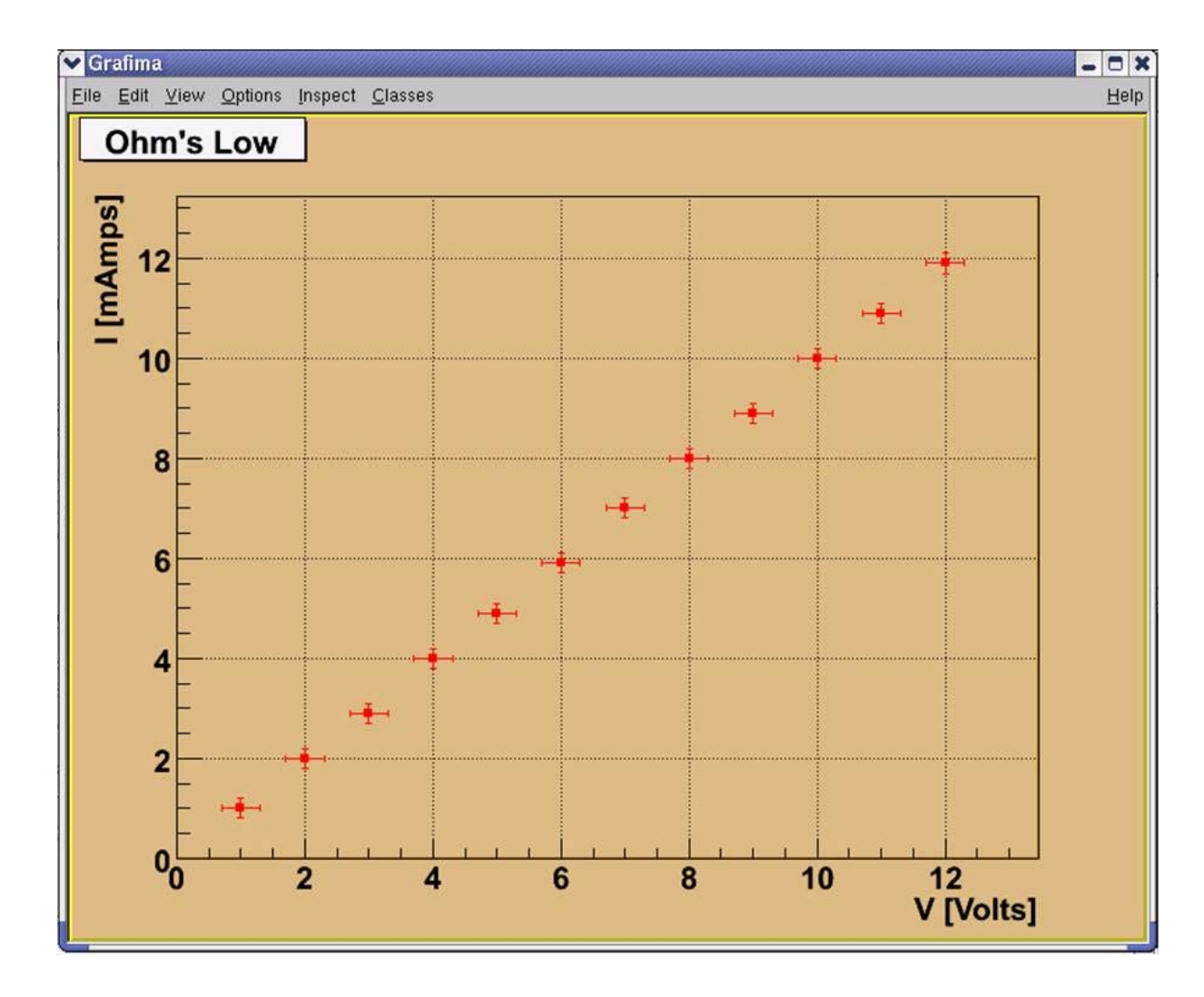

ROOT

**An Object-Oriented Data Analysis Frameworl** 

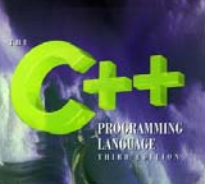

# **Πολικό γράφημα**

- ROC **An Object-Oriented** ata Analysis Framer
- • Για να δημιουργήσουμε ένα πολικό γράφημα αυτό πρέπει να είναι αντικείμενο της κλάσης TGraphPolar.

```
TGraphPolar *qr = new TGraphPolar(n,x,y);
```
• Όπου n <sup>ο</sup> αριθμός σημείων του γραφήματος, x[n], y[n] οι πίνακες με τα δεδομένα. Το ακόλουθο παράδειγμα κάνει ουσιαστικά το πολικό γράφημα της συνάρτησης cos(x).

```
double rmin=0;
double rmax=TMath::Pi()*2;
double r[1000];
double theta[1000];
TF1 *fp1 = new TF1("fp1", "cos(x)", rmin, rmax);
for(int i=0; i<1000; +i) {
   r[i] = i*(rmax-rmin)/1000 + rmin;theta[i]=fp1->Eval(r[i]);
TCanvas *Cpol = new TCanvas("Cpol", "TGraphPolar Example", 600, 600);
TGraphPolar *gr = new TGraphPolar (1000, r, theta);
qr->SetLineColor(2);
qr \rightarrow Draw("A0L");
```
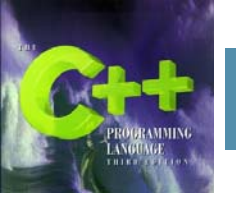

### **Πολικό γράφημα**

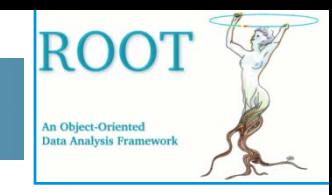

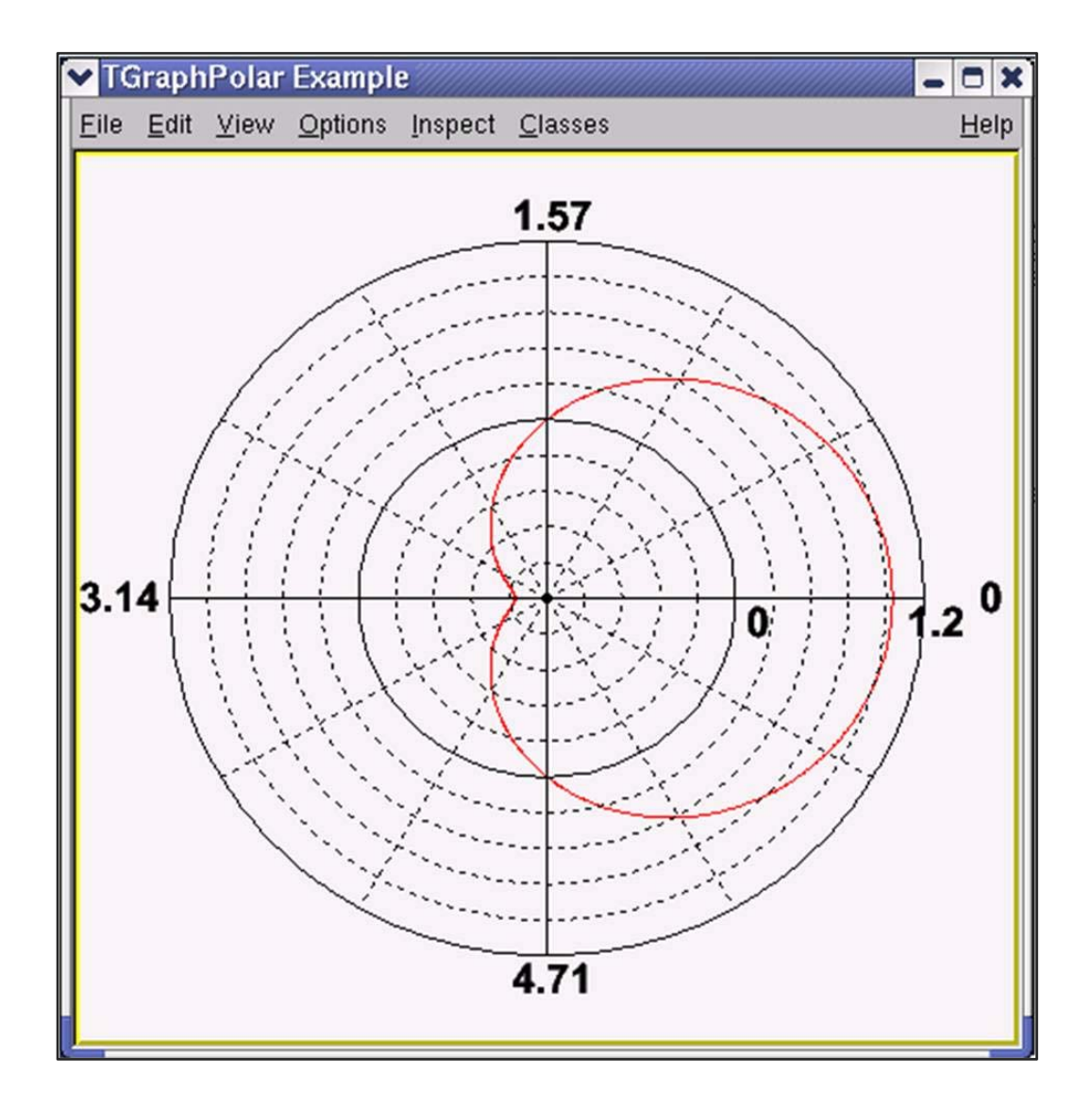